#### **Лекция 10. Создание графиков. Визуализация данных**

#### **Matplotlib**

# matp@tilib

- **Matplotlib —** библиотека на языке программирования Python для визуализации данных двумерной 2D и трехмерной графики 3D.
- <https://matplotlib.org/> Официальный сайт библиотеки Matplotlib
- <https://matplotlib.org/stable/contents.html> Руководство пользователя Matplotlib
- <https://matplotlib.org/stable/gallery/index.html> Примеры графиков Matplotlib
- [https://github.com/matplotlib/cheatsheets#cheatsheets](https://github.com/matplotlib/cheatsheets) Шпаргалки по Matplotlib

#### **Matplotlib**

# matp@tilo

- Пакет поддерживает многие виды графиков и диаграмм:
	- Графики (line plot)
	- Диаграммы разброса (scatter plot)
	- Столбчатые диаграммы (bar chart) и гистограммы (histogram)
	- Круговые диаграммы (pie chart)
	- Ствол-лист диаграммы (stem plot)
	- Контурные графики (contour plot)
	- Поля градиентов (quiver)
	- Спектральные диаграммы (spectrogram)

#### **Визуализация данных. Библиотека Matplotlib**

- **Библиотека Matplotlib является одним из самых популярных средств визуализации данных на Python.**
- Она отлично подходит как для создания статичных изображений, так и анимированных, и интерактивных решений.
- Matplotlib является частью Scientific Python набора библиотек для научных вычислений и визуализации данных, куда также входят NumPy, SciPy, Pandas, SymPy и ещё ряд других инструментов.

### **Matplotlib - модуль Pyplot**

- Для построения графиков из библиотеки Matplotlib нужно импортировать модуль **Pyplot**.
- **Pyplot** это набор команд, созданных для построения графиков функций и уравнений.
- Для удобного построения графиков так же можно использовать библиотеку **NumPy**.

# Примеры применения **Matplotlib - Gallery**

#### **Matplotlib – Gallery - Lines, bars and markers**

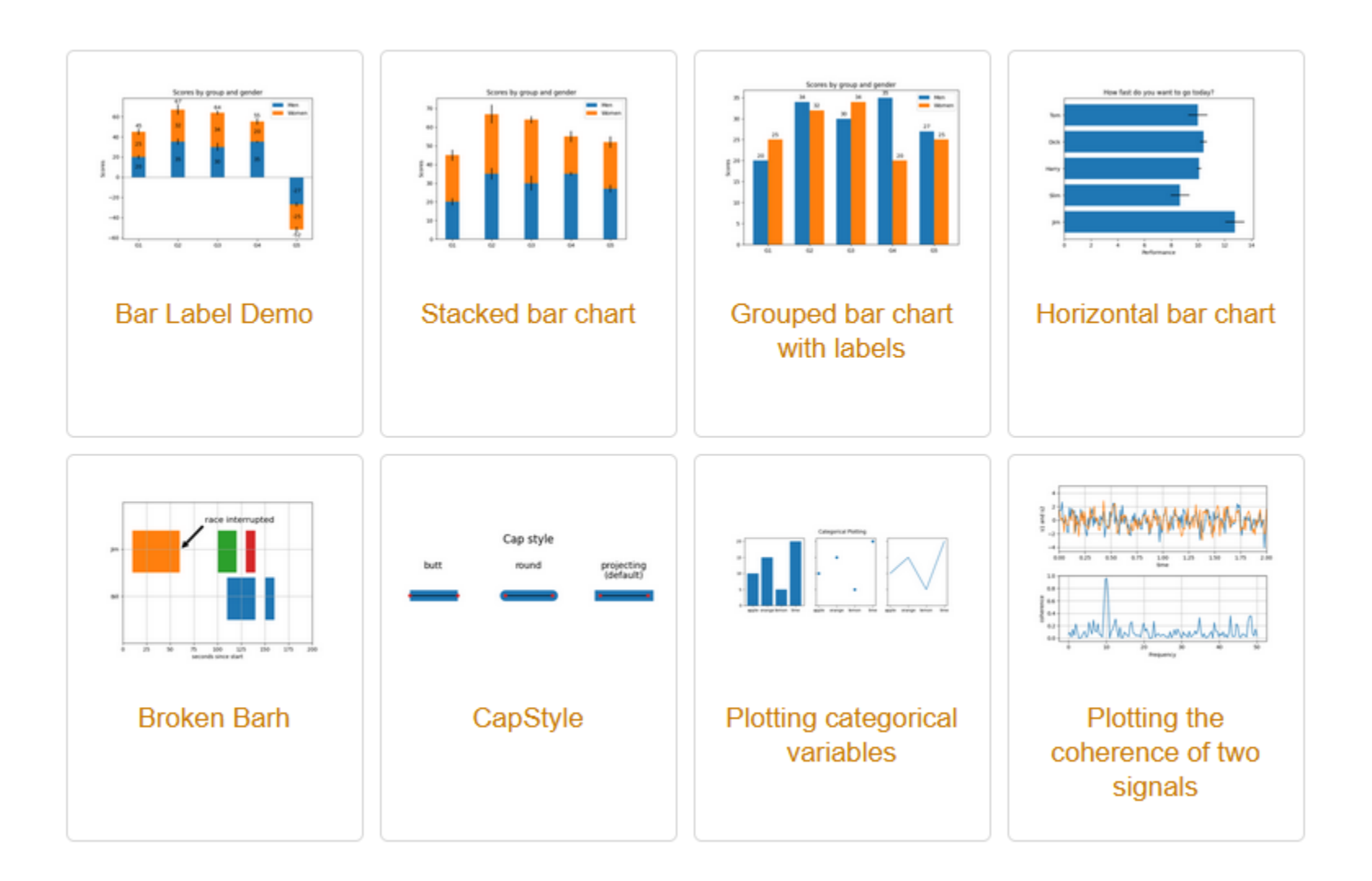

画

#### Информатика. Программирование на Python **<https://matplotlib.org/stable/gallery/index.html>** 7

#### **Matplotlib – Gallery - Lines, bars and markers**

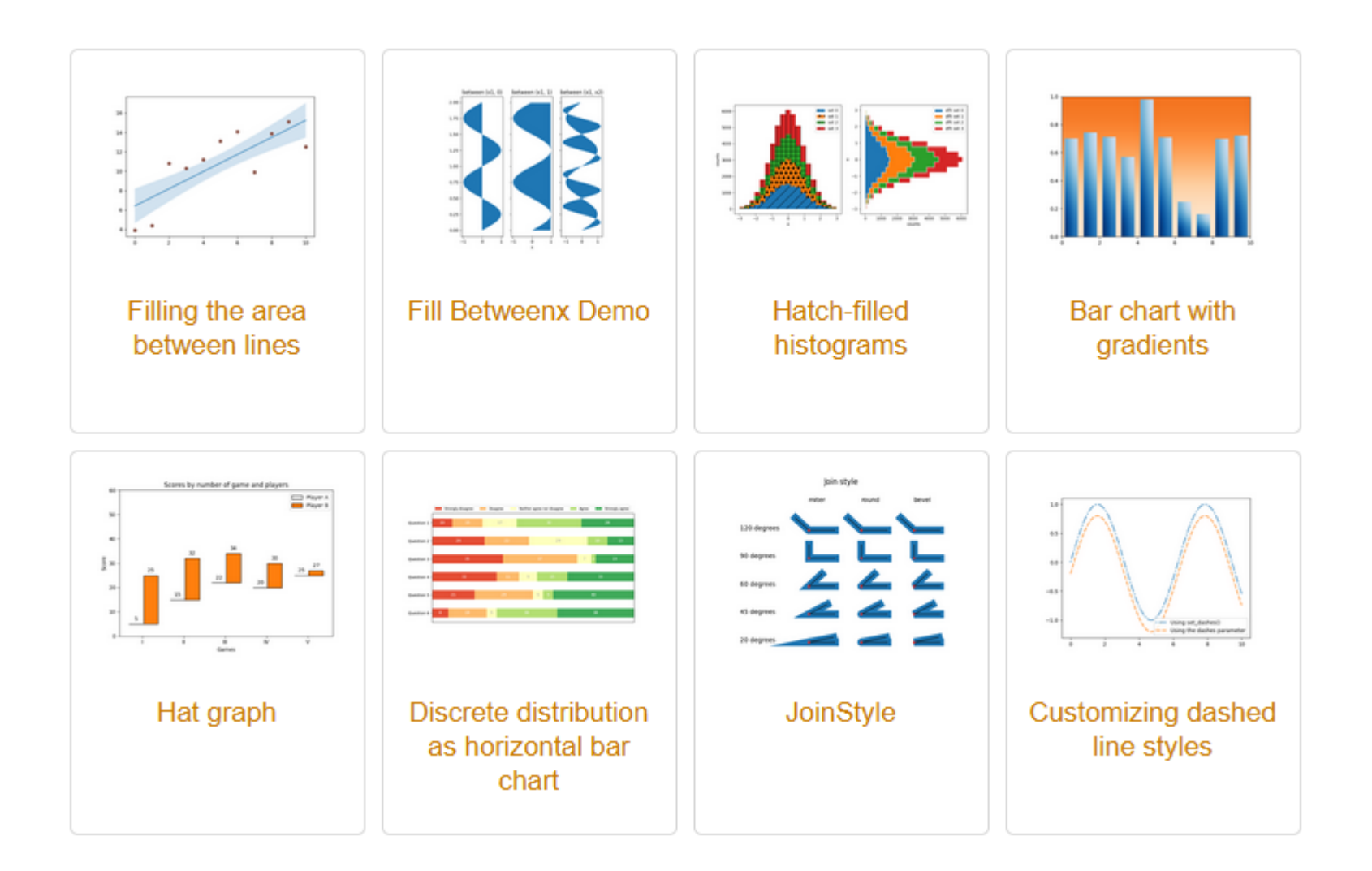

画

#### Информатика. Программирование на Python **<https://matplotlib.org/stable/gallery/index.html>** 8 8 هن Python. Основы. Визуализация данных в

## **Matplotlib**

### **Создание графиков**

#### # подключение набор команд для работы с графиками из библиотеки matplotlib **import matplotlib.pyplot as plt**

# подключение библиотеки numpy для выполнения математических расчетов и работы с матрицами (массивами, списками)

#### **import numpy as np**

#### **Matplotlib - Основные элементы графика**

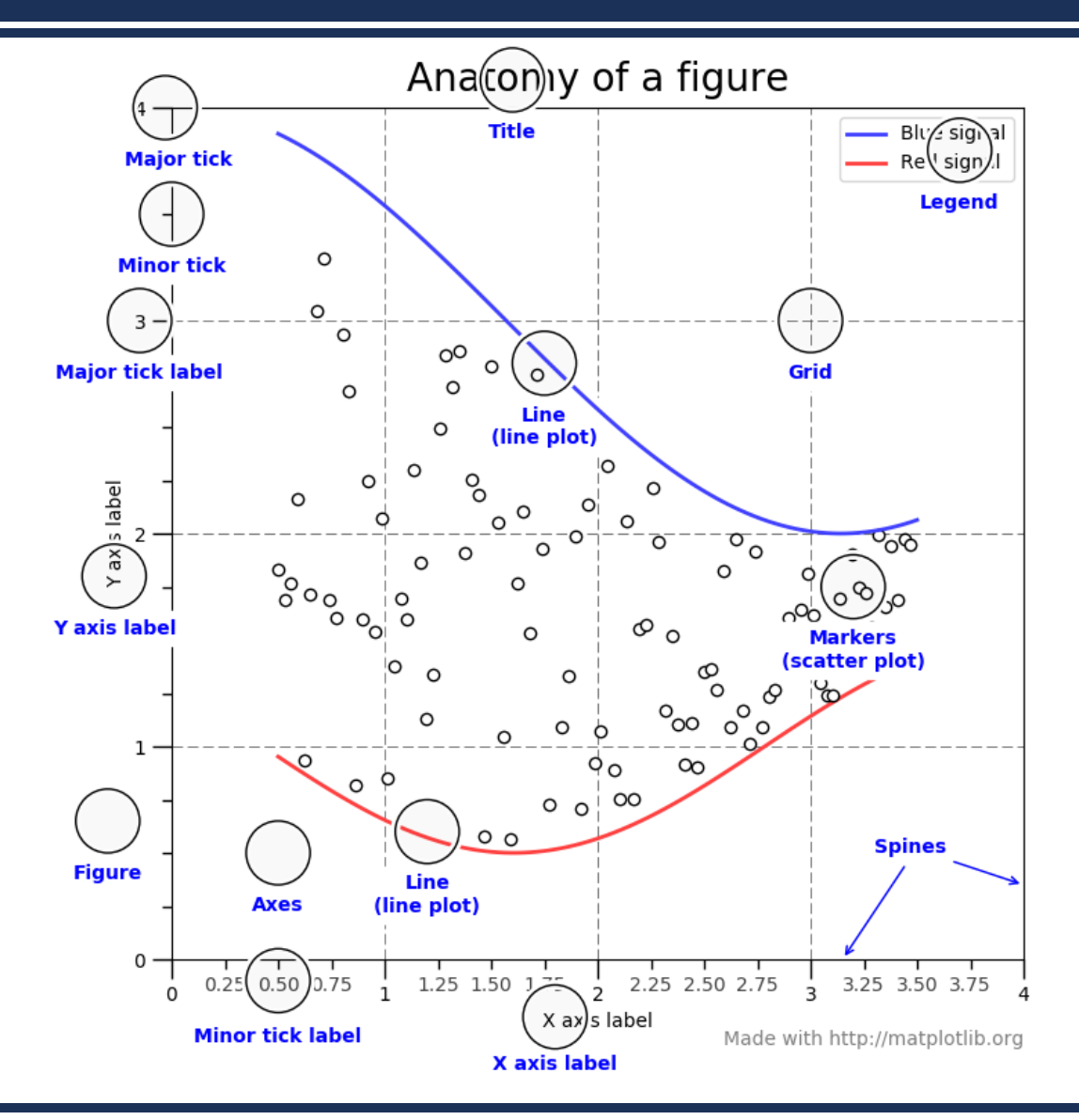

画

#### **Matplotlib - Основные элементы графика**

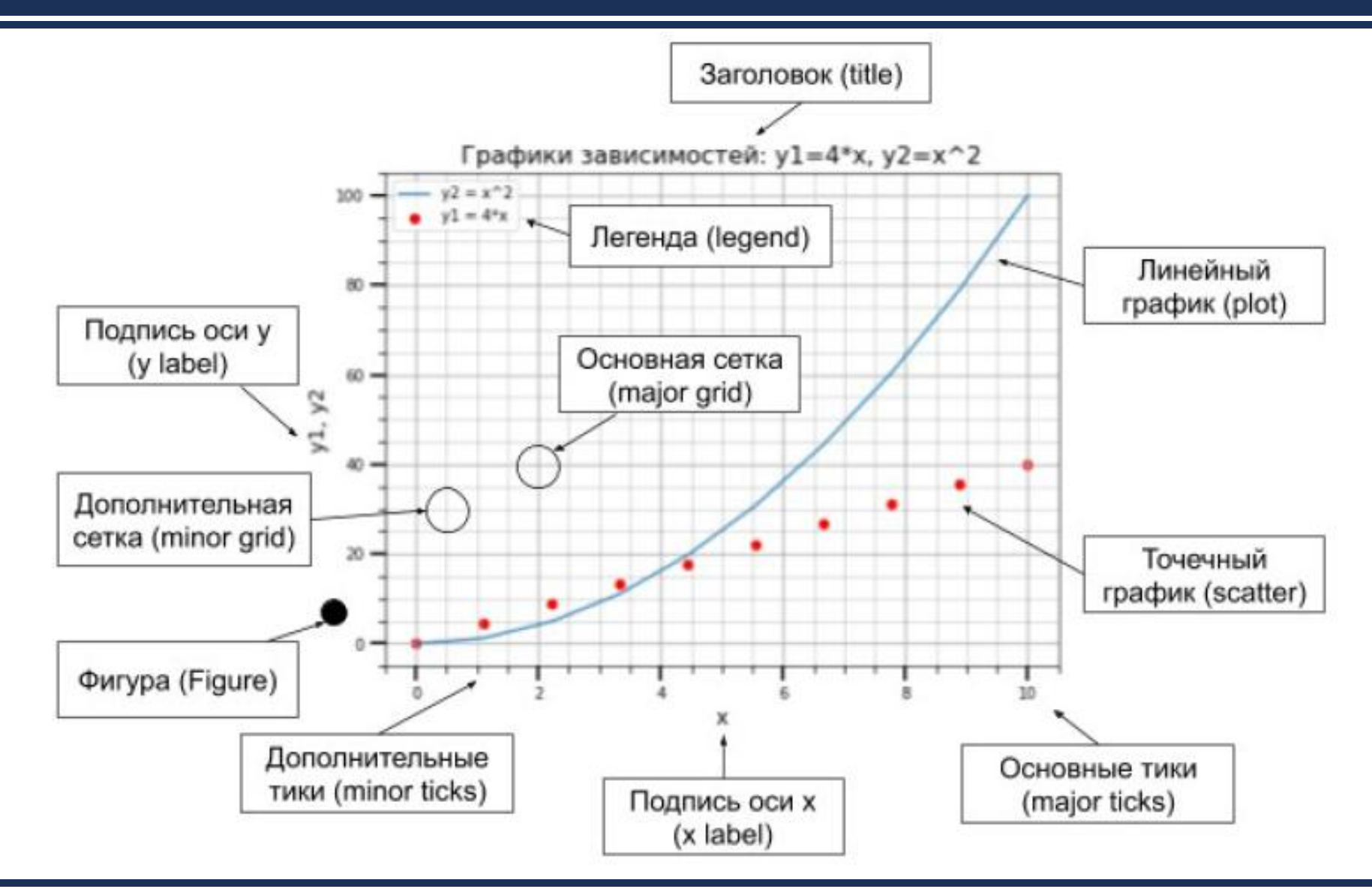

#### **Matplotlib Некоторые функции отрисовки**

- **plt.scatter(x, y, params)**  нарисовать точки с координатами из x по горизонтальной оси и из y по вертикальной оси;
- **plt.plot(x, y, params)**  нарисовать график по точкам с координатами из x по горизонтальной оси и из y по вертикальной оси. Точки будут соединятся в том порядке, в котором они указаны в этих массивах;
- **plt.fill\_between(x, y1, y2, params)**  закрасить пространство между y1 и y2 по координатам из x;
- **plt.pcolormesh(x1, x1, y, params)**  закрасить пространство в соответствии с интенсивностью y;
- **plt.contour(x1, x1, y, lines)**  нарисовать линии уровня. Затем нужно применить  $\text{plt}.\text{clabe1}.$

#### **Matplotlib Вспомогательные функции**

- **plt.figure(figsize=(x, y))**  создать график размера (x,y);
- **plt.show()**  показать график;
- **plt.subplot(...)**  добавить подграфик;
- **plt.xlim(x\_min, x\_max)**  установить пределы графика по горизонтальной оси;
- **plt.ylim(y\_min, y\_max)**  установить пределы графика по вертикальной оси;
- **plt.title(name)**  установить имя графика;
- $plt:xlabel(name) -ycrahobun$  название горизонтальной оси;
- **plt.ylabel(name)**  установить название вертикальной оси;
- **plt.legend(loc=...)**  сделать легенду в позиции loc;
- $plt.get()$  добавить сетку на график;
- **plt.savefig(filename)**  сохранить график в файл.

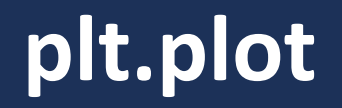

- **plt.plot(x, y, params)**  нарисовать график по точкам с координатами из **x** по горизонтальной оси и из **y** по вертикальной оси.
- Точки будут соединятся в том порядке, в котором они указаны в этих массивах;

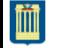

#### **Matplotlib - График линии**

- **Метод построения линии очень прост:**
	- есть массив абсцис (x);
	- есть массив ординат (y);
	- элементы с одинаковым индексом в этих массивах это координаты точек на плоскости;
	- последовательные точки соединяются линией.

• Под массивами, подразумеваются списки, кортежи или массивы NumPy.

import matplotlib.pyplot as plt plt.plot((0, 1, 2, 3, 4, 5, 6, 7),  $(0, 3, 1, 2, 1, 5, 4, 0)$ 

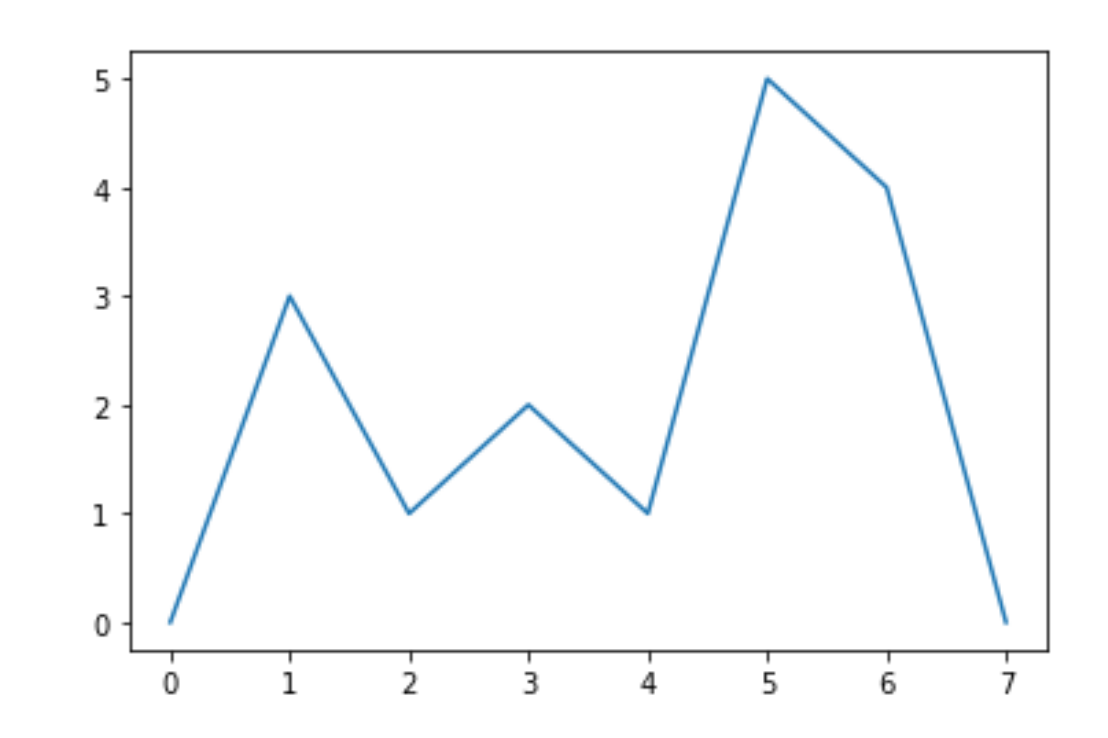

plt.show()

#### **Matplotlib - График линии**

• Метод plt.plot(), в простейшем случае, принимает один аргумент последовательность чисел, которая соответствует оси ординат (у), ось абсцис (x) строится автоматически от 0 до n, где n - это длинна массива ординат.

#### import matplotlib.pyplot as plt  $plt.plot((0, 3, 1, 2, 1, 5, 4, 0))$ plt.show()

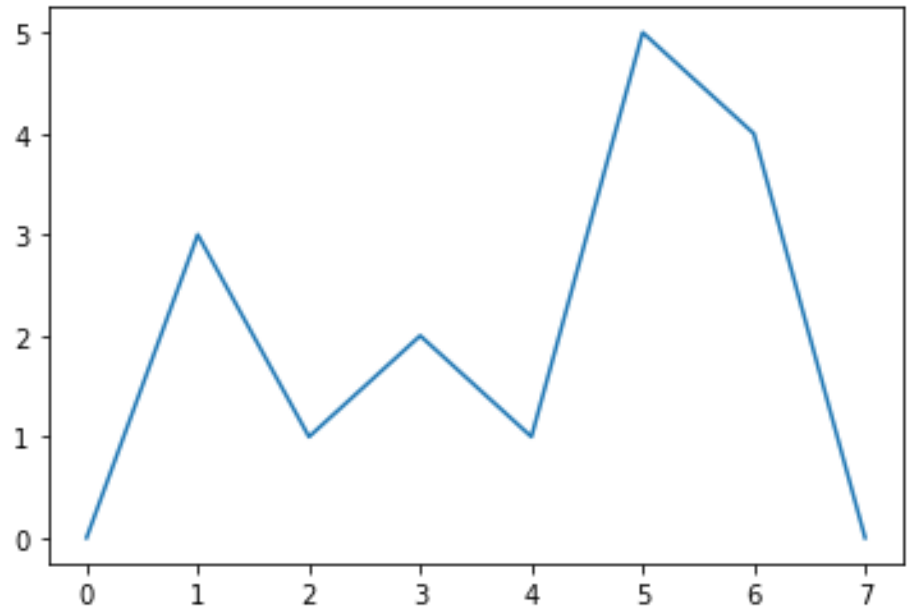

**&matplotlib inline** import matplotlib.pyplot as plt  $plt.plot((-4, -3, -2, -1, 0, 1, 2, 3),$  $(0, 3, 1, 2, 1, 5, 4, 0)$ 

 $plt.show()$ 

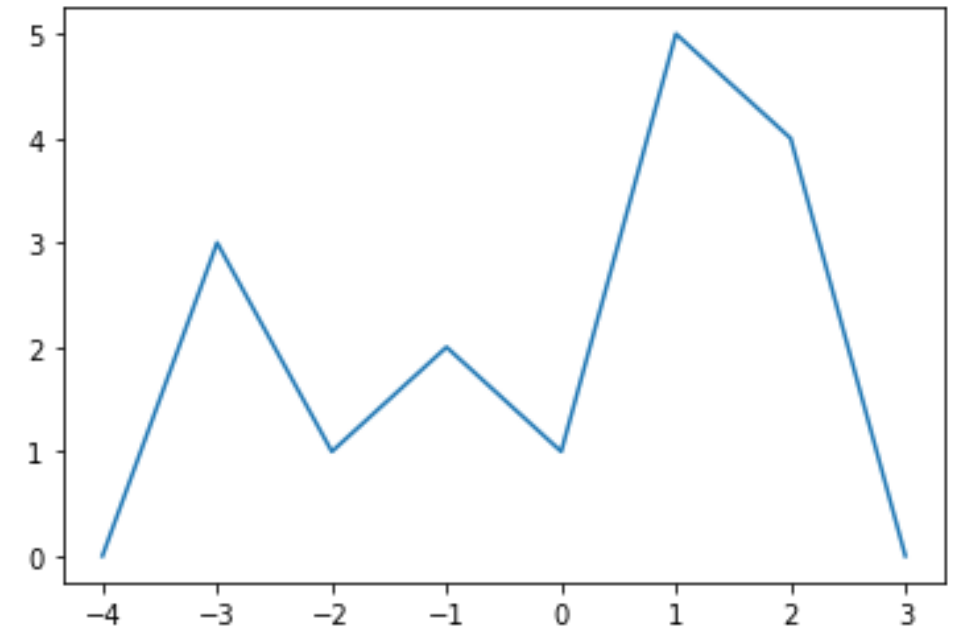

#### Matplotlib - График линии

**&matplotlib inline** import matplotlib.pyplot as plt  $plt.plot((-0.4, -0.3, -0.2, -0.1, 0., 0.1, 0.2, 0.3),$  $(0, 3, 1, 2, 1, 5, 4, 0)$  $plt.show()$ 

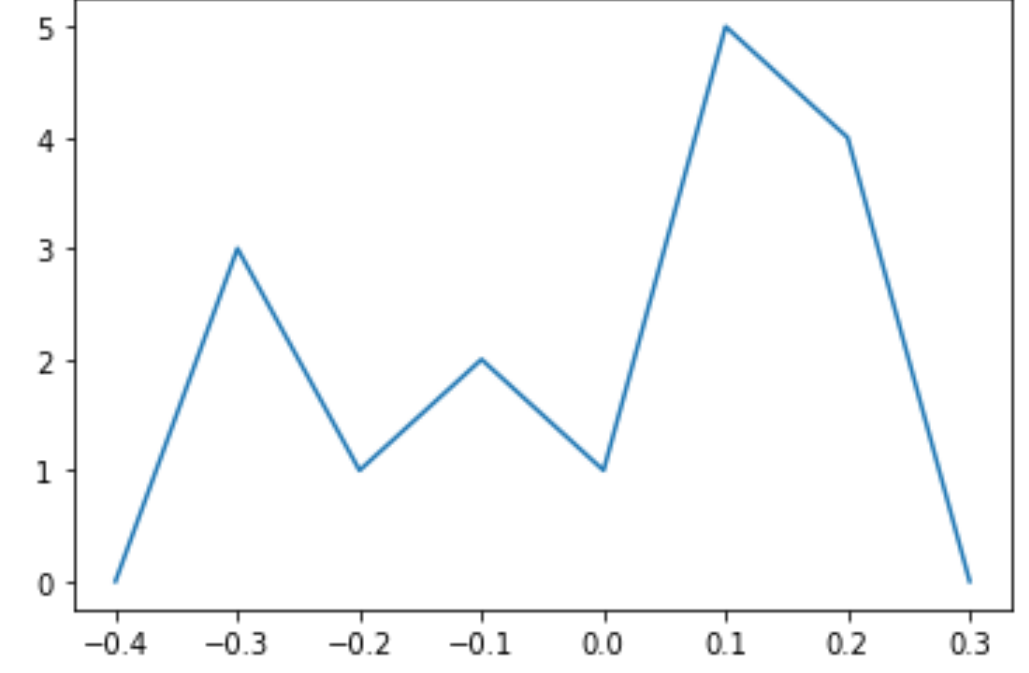

#### Matplotlib – Рисуем фигуры линиями

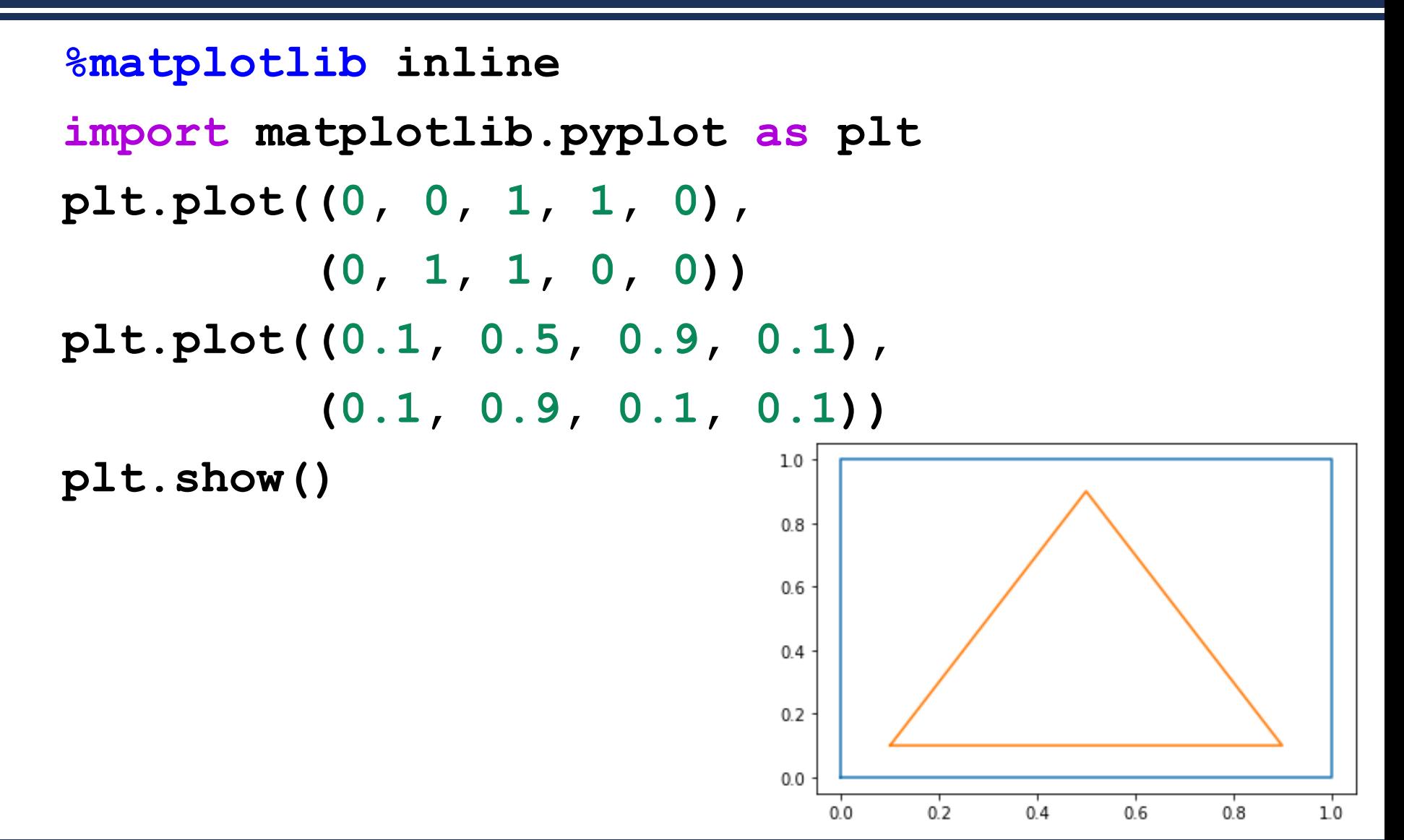

#### **Цвет и стиль графиков**

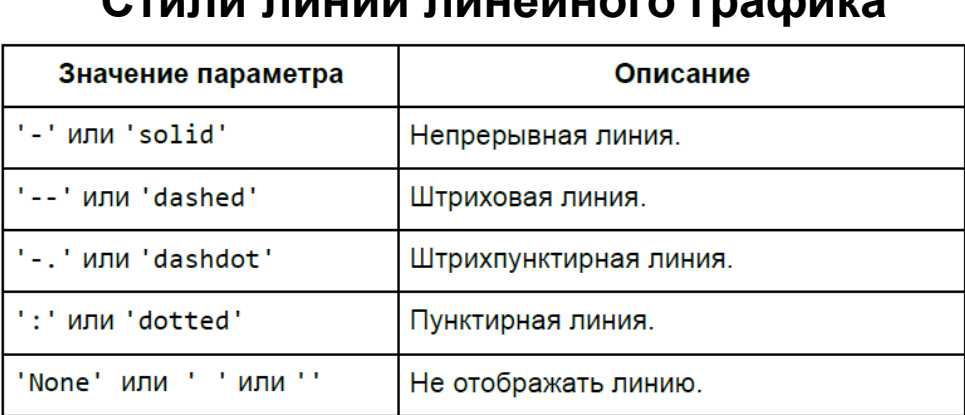

• **Цвет линии графика** задаётся через параметр color (или c, если использовать сокращённый вариант). Значение может быть представлено в одном из следующих форматов:

**Стили линии линейного графика**

- RGB или RGBA: кортеж значений с плавающей точкой в диапазоне [0, 1] (пример: (0.1, 0.2, 0.3);
- RGB или RGBA: значение в hex формате (пример: '#0a0a0a');
- строковое представление числа с плавающей точкой в диапазоне [0, 1] (определяет цвет в шкале серого) (пример: '0.7');
- символ из набора: {'b', 'g', 'r', 'c', 'm', 'y', 'k', 'w'};
- имя цвета из палитры X11/CSS4;
- цвет из палитры xkcd ([https://xkcd.com/color/rgb/\)](https://xkcd.com/color/rgb/), должен начинаться с префикса 'xkcd:';
- цвет из набора Tableau Color (палитра T10), должен начинаться с префикса 'tab:'.
- Если цвет задаётся с помощью символа из набора {'b', 'g', 'r', 'c', 'm', 'y', 'k', 'w'}, то он может быть совмещён со стилем линии в рамках параметра fmt функции plot(). Например: штриховая красная линия будет задаваться так: '--r', а штрихпунктирная зелёная так '-.g':

# **Столбчатые и круговые диаграммы**

#### **Столбчатые диаграммы**

- Для визуализации категориальных данных хорошо подходят **столбчатые диаграммы**.
- Для их построения используются функции:
	- **bar()**  вертикальная столбчатая диаграмма;
	- **barh()**  горизонтальная столбчатая диаграмма.

```
import matplotlib.pyplot as plt
plt.bar([6, 7, 8],
         [10, 15, 21])
plt.show()
```
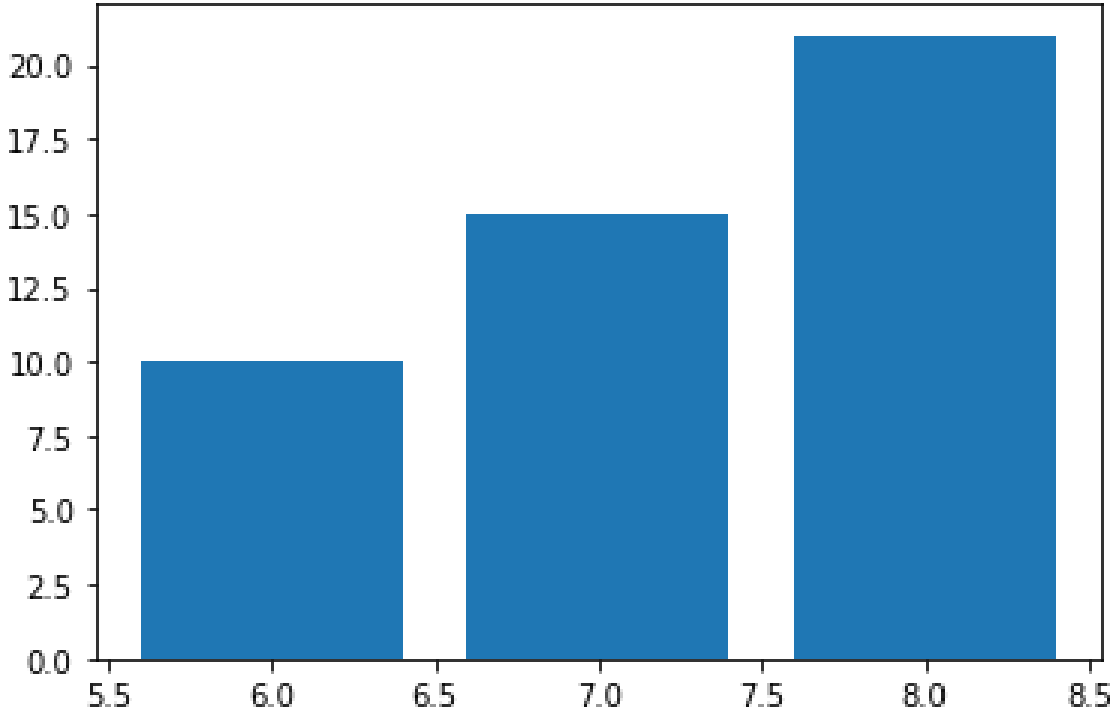

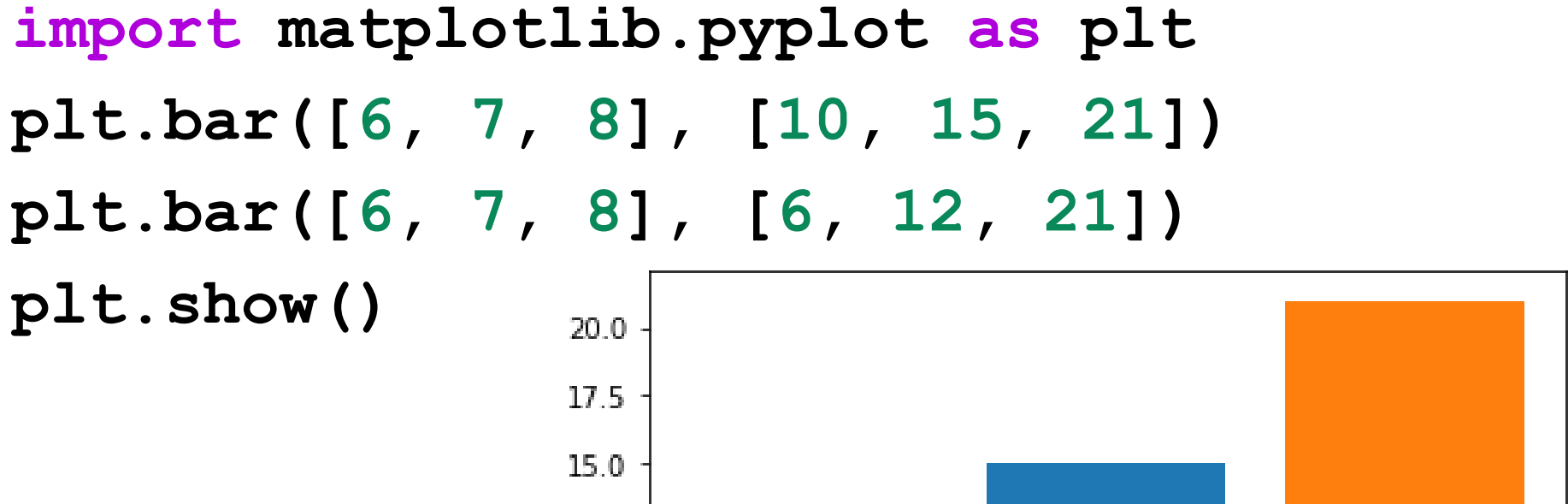

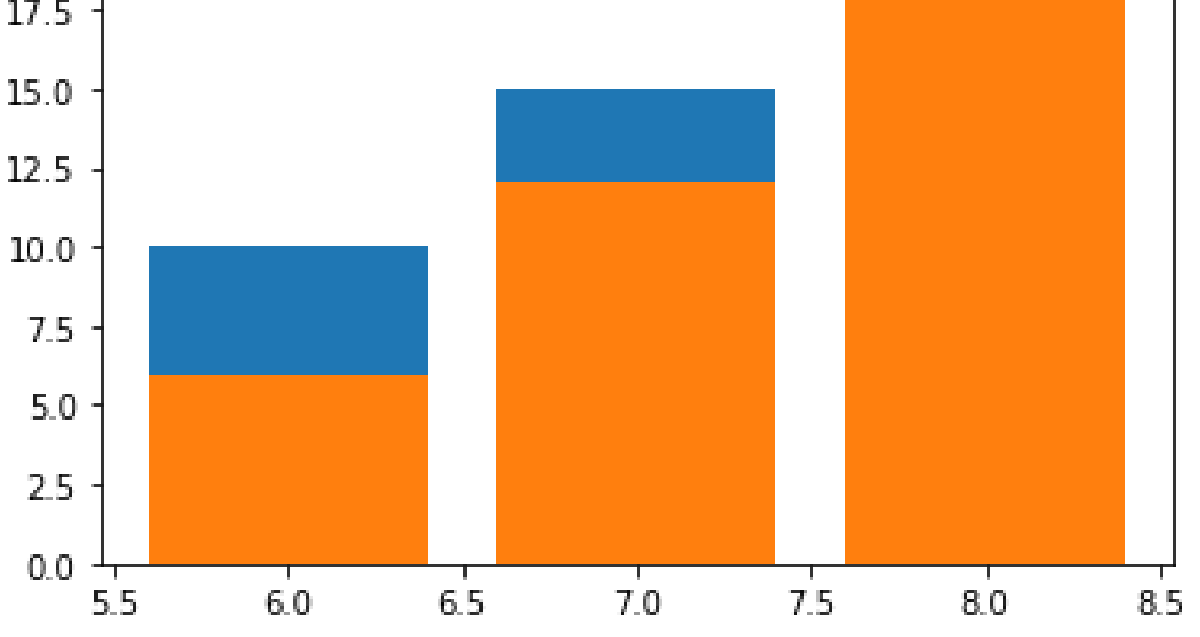

#### **Круговые диаграммы**

- **Круговые диаграммы** это наглядный способ показать доли компонентов в наборе.
- Они идеально подходят для отчётов, презентаций и т.п.
- Для построения круговых диаграмм в Matplotlib используется функция pie().

```
import matplotlib.pyplot as plt
vals = [24, 17, 53, 21, 35]labels = ['Ford', 'Toyota', 'BMW', 'AUDI', 'Jaguar']fig, ax = plt.subplots()ax.pie(vals, labels=labels)
                                          Toyota
ax. axis('equal')
```
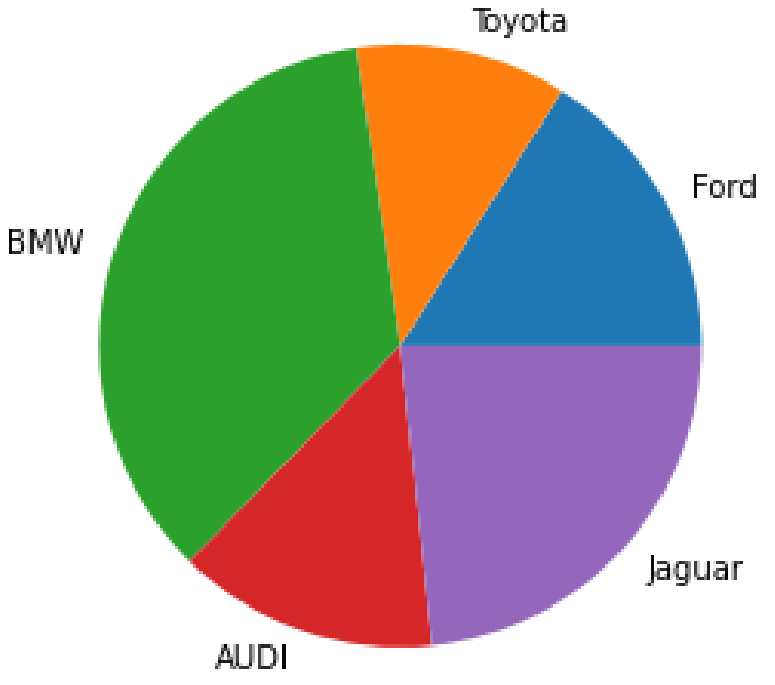

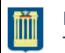

#### **Модифицированная круговая диаграмма**

```
import matplotlib.pyplot as plt
vals = [24, 17, 53, 21, 35]labels = ['Ford', 'Toyota', 'BMW', 'AUDI', 'Jaguar']
explode = (0.1, 0, 0.15, 0, 0)fig, ax = plt.subplots()ax.pie(vals, labels=labels, autopct='%1.1f%%', shadow=True,
explode=explode, wedgeprops={'lw':1, 'ls':'--
'
,
'edgecolor':'k'},
                                              Pyota
rotatelabels=True)
ax.axis('equal')Ford
                                            11.3%
                               BMW
                                                16.0%
                                     35.3%
                                               23.3%
                                         14.0%
```
AUDy

#### **Список использованных источников**

- 1. Python <https://www.python.org/>
- 2. Google Colaboratory <https://colab.research.google.com/>
- 3. Matplotlib: Visualization with Python <https://matplotlib.org/>
- 4. Matplotlib User's Guide <https://matplotlib.org/stable/Matplotlib.pdf>
- 5. Библиотека matplotlib [https://mipt-stats.gitlab.io/courses/python/06\\_matplotlib.html](https://mipt-stats.gitlab.io/courses/python/06_matplotlib.html)
- 6. Matplotlib Я новичок. Можно попроще? | NumPy [https://pyprog.pro/mpl/mpl\\_types\\_of\\_graphs.html](https://pyprog.pro/mpl/mpl_types_of_graphs.html)
- 7. Matplotlib Gallery <https://matplotlib.org/stable/gallery/index.html>
- 8. Python в научных вычислениях <https://inp.nsk.su/~grozin/python/>
- 9. matplotlib: пакет для построения графиков [https://inp.nsk.su/~grozin/python/b22\\_matplotlib.html](https://inp.nsk.su/~grozin/python/b22_matplotlib.html)

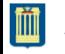